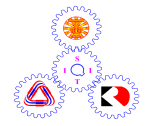

# **Sirindhorn International Institute of Technology Thammasat University**

## **Midterm Examination: Semester 2/2009**

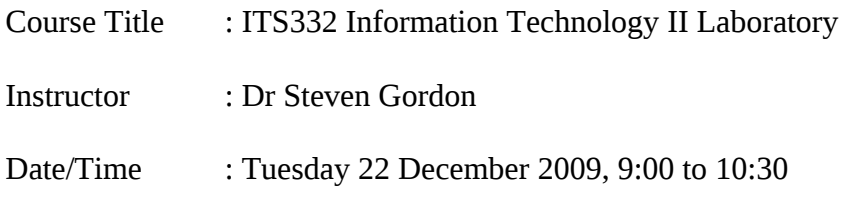

## **Instructions:**

- This examination paper has 21 pages (including this page).
- Condition of Examination Closed book No dictionary Calculator is allowed
- Students are not allowed to be out of the exam room during examination. Going to the restroom may result in score deduction.
- Turn off all communication devices (mobile phone etc.) and leave them under your seat.
- Write your name, student ID, section, and seat number clearly on the answer sheet.
- If a question requires an IP address for an answer, then you may select any valid IP address that satisfies all conditions of the question.
- Unless otherwise indicated, IP refers to IPv4.
- Assume 8 bits = 1 Byte; 1000 Bytes = 1KB; 1000KB = 1MB; 1000MB = 1GB; ...

#### **Command Syntax**

Below is the syntax of commonly used commands. The values that the user must choose are given enclosed in  $\leq$  and  $\geq$ . Optional fields are enclosed in [ and ]. You may use this information in your answers.

```
ifconfig [<interface>]
ifconfig <interface> <ipaddress> netmask <subnetmask> up
ping [-c <count>] [-s <packetsize>] [-i <interval>] <destination>
tracepath <destination>
nslookup <domain> [<dnsserver>]
route [-n]
route add -net <netaddress> netmask <netmask> [gw <nextrouter>] dev <interface>
route del -net <netaddress> netmask <netmask>
arp [-n]
dhclient
nc -l -p <port>
nc <destination> <port>
```
Commonly used files are listed below. You may use this information in your answers.

/etc/hosts /etc/resolv.conf /etc/network/interfaces /etc/services /var/lib/dhcp3/dhclient.leases /proc/sys/net/ipv4/ip\_forward

## **Questions [86 marks]**

# **Question 1** [3 marks]

The following shows the partial contents of a file:

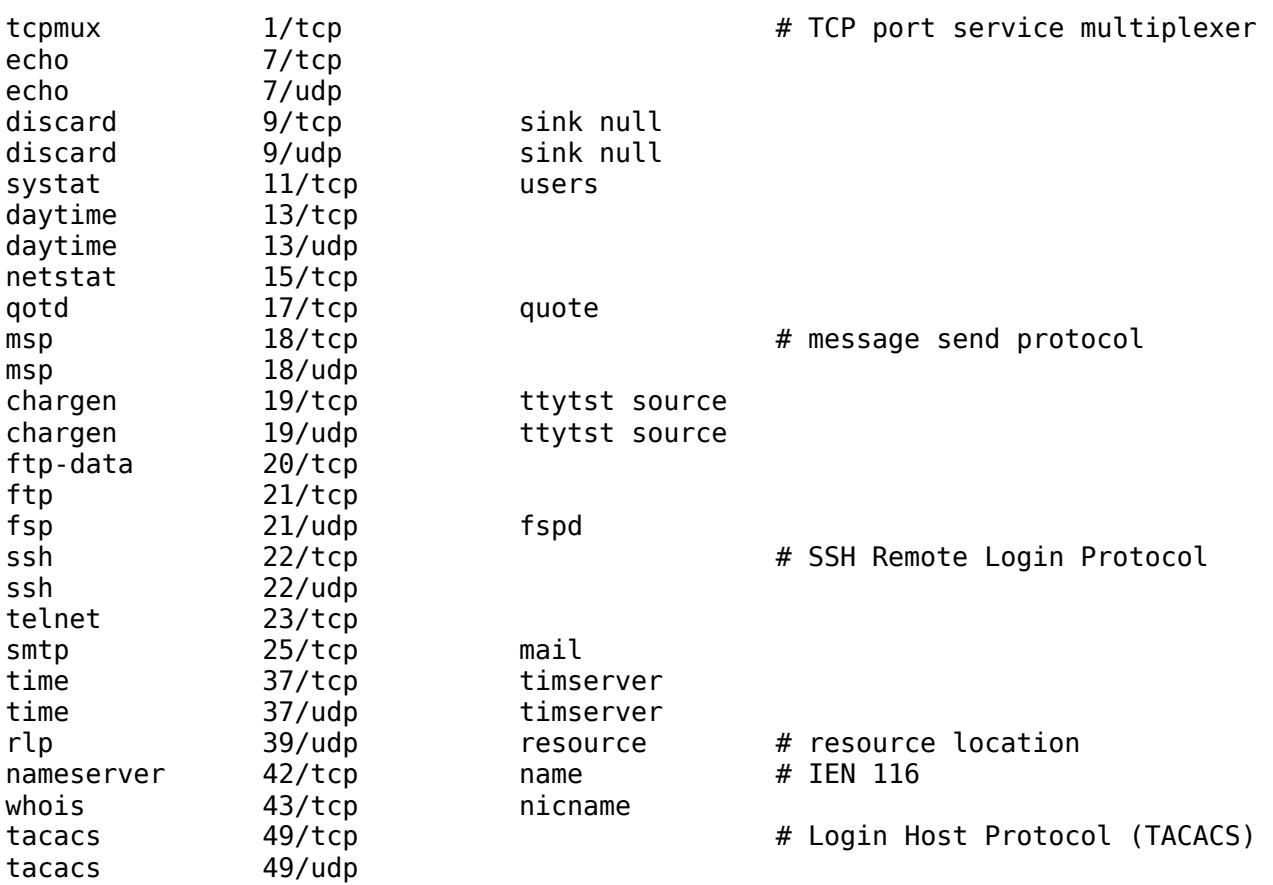

- a) What is the name of the file? [1 mark]
- b) What type of addresses are given in this file? [1 mark]
- c) The whois protocol allows a client to send a query to server to ask who is the owner of a domain name, block of IP addresses or autonomous system. The server responds with the the owner information. If you run a whois client application on computer with IP address 72.16.0.1 and whois server application on 80.2.0.3, then what transport protocol would be used by the applications? [1 mark]

## **Question 2** [6 marks]

The following shows interface configuration information for a computer (called *R*). Answer the questions based only on this output.

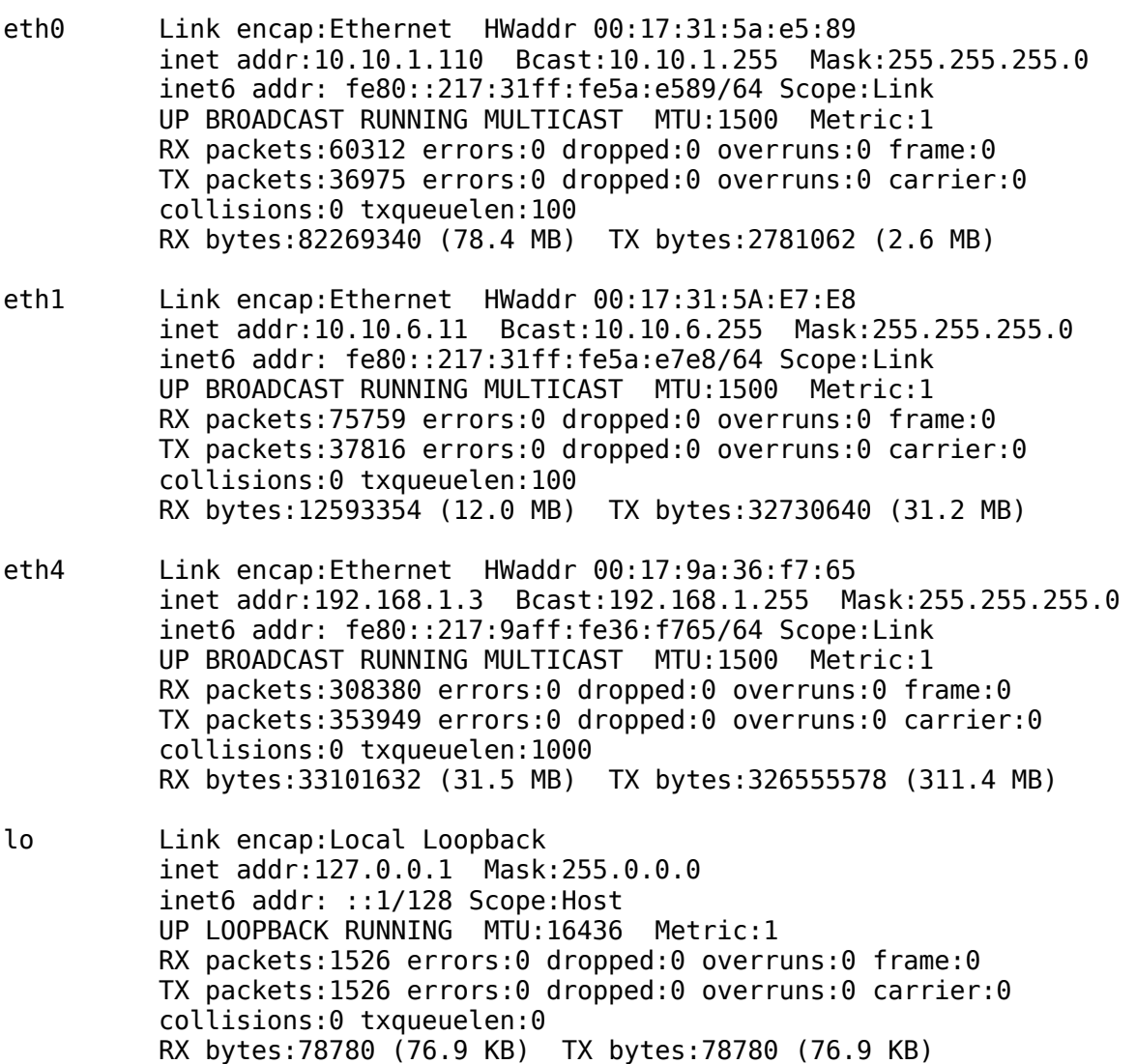

- a) What command was used to produce this output? [1 mark]
- b) How many Ethernet cards does the computer have currently configured? [1 mark]
- c) Do you think all Ethernet cards are manufactured by the same company? Explain your answer. [1 mark]
- d) What is one of the IPv6 addresses assigned to R? [1 mark]
- e) Computer R is a router. What is the total number of megabytes that it has received from other hosts and routers? [1 mark]
- f) What is the average size of a packet transmitted on eth1? [1 mark]

## **Question 3** [7 marks]

A command was run on a computer with IP address 192.168.1.2. The output of the command is below:

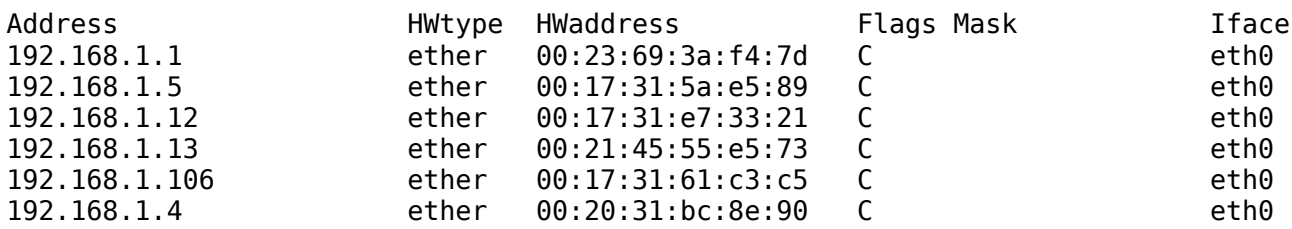

- a) What was the command? [1 mark]
- b) What is the name of the protocol that the output shows information for? You may give the full name or abbreviation. In addition, explain the purpose of the protocol that the output shows information for. [2 marks]

c) From the information in the output, do you know (circle YES or NO): [4 marks]

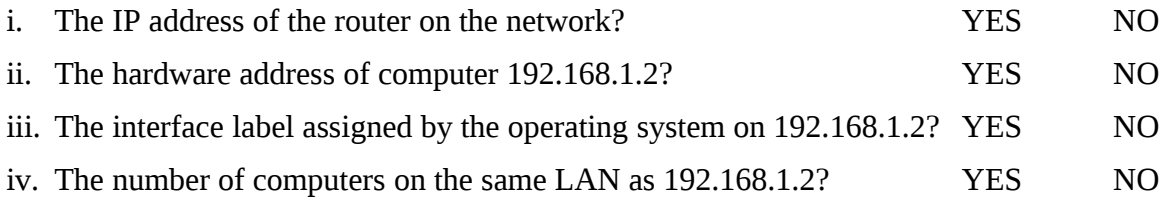

#### **Question 4** [9 marks]

The following shows the output of running three consecutive commands (COMMAND1, COMMAND2, COMMAND3) on a computer with IP address 72.16.0.1.

sgordon@host:~\$ **COMMAND1** nameserver 208.67.222.222 nameserver 208.67.220.220

sgordon@host:~\$ **COMMAND2** Server: 208.67.222.222 Address: 208.67.222.222#53

Non-authoritative answer: Name: www.mit.edu Address: 18.9.22.169

sgordon@ginger:~\$ **COMMAND3** Server: bitsy.mit.edu Address: 18.72.0.3#53

Name: www.mit.edu Address: 18.9.22.169

- a) Give the complete command (including any input arguments) that the user most likely typed. Note that there may be multiple correct answers. [5 marks]
	- i. COMMAND1: \_\_\_\_\_\_\_\_\_\_\_\_\_\_\_\_\_\_\_\_\_\_\_\_\_\_\_\_\_\_\_\_\_\_\_\_\_\_\_\_\_\_\_\_\_\_\_\_\_\_\_\_\_\_\_\_\_\_ ii. COMMAND2:
	- iii. COMMAND3: \_\_\_\_\_\_\_\_\_\_\_\_\_\_\_\_\_\_\_\_\_\_\_\_\_\_\_\_\_\_\_\_\_\_\_\_\_\_\_\_\_\_\_\_\_\_\_\_\_\_\_\_\_\_\_\_\_\_
- b) The output shows information related to a system/protocol. What is the name of the system/ protocol? You may give the full name or abbreviation. In addition, explain the purpose of the system/protocol that the output shows information for. [2 marks]
- c) If you opened a web browser and typed "18.9.22.169" in the address/location bar, what do you think will be displayed on your web browser? [1 mark]
- d) What does the number 53 (following the #) refer to? [1 mark]

#### **Question 5** [19 marks]

You have 3 computers (A, B and C) running a Ubuntu Linux operating system. You want to connect them to create an internet that has two subnets: 3.3.3.0/24 and 4.4.0.0/16. You will have one host in each subnet, and the hosts must be able to communicate with each other, as well as with the router. The following is the current information from each computer:

#### *Computer A*

eth0 Link encap:Ethernet HWaddr 00:17:31:5a:e5:01 inet addr:192.168.1.1 Bcast:192.168.1.255 Mask:255.255.255.0 inet6 addr: fe80::217:31ff:fe5a:e501/64 Scope:Link UP BROADCAST RUNNING MULTICAST MTU:1500 Metric:1 RX packets:0 errors:0 dropped:0 overruns:0 frame:0 TX packets:0 errors:0 dropped:0 overruns:0 carrier:0 collisions:0 txqueuelen:100 RX bytes: $0$  (0 B) TX bytes: $0$  (0 B) Memory:cffe0000-d0000000

#### *Computer B*

eth1 Link encap:Ethernet HWaddr 00:17:31:5a:e5:02 inet addr:192.168.1.2 Bcast:192.168.1.255 Mask:255.255.255.0 inet6 addr: fe80::217:31ff:fe5a:e502/64 Scope:Link UP BROADCAST RUNNING MULTICAST MTU:1500 Metric:1 RX packets:0 errors:0 dropped:0 overruns:0 frame:0 TX packets:0 errors:0 dropped:0 overruns:0 carrier:0 collisions:0 txqueuelen:100 RX bytes: $0$  (0 B) TX bytes: $0$  (0 B) Memory:cffe0000-d0000000

*Computer C*

eth1 Link encap:Ethernet HWaddr 00:17:31:5a:e5:03 inet addr:192.168.1.3 Bcast:192.168.1.255 Mask:255.255.255.0 inet6 addr: fe80::217:31ff:fe5a:e503/64 Scope:Link UP BROADCAST RUNNING MULTICAST MTU:1500 Metric:1 RX packets:0 errors:0 dropped:0 overruns:0 frame:0 TX packets:0 errors:0 dropped:0 overruns:0 carrier:0 collisions:0 txqueuelen:100 RX bytes: $0$  ( $0$  B) TX bytes: $0$  ( $0$  B) Memory:cffe0000-d0000000 eth2 Link encap:Ethernet HWaddr 00:17:31:5a:e5:04 inet addr:192.168.1.4 Bcast:192.168.1.255 Mask:255.255.255.0 inet6 addr: fe80::217:31ff:fe5a:e504/64 Scope:Link UP BROADCAST RUNNING MULTICAST MTU:1500 Metric:1 RX packets:0 errors:0 dropped:0 overruns:0 frame:0 TX packets:0 errors:0 dropped:0 overruns:0 carrier:0 collisions:0 txqueuelen:100 RX bytes: $0$  (0 B) TX bytes: $0$  (0 B) Memory:cffe0000-d0000000

Explain how to setup the network by answering the following questions. When giving commands for the answers, use the lines provided and where necessary show them in order. You do not need to use all lines provided.

- a) How many cables do you need? What type of cables do you need? [1 mark]
- b) For each computer, show the complete command(s) (including any input arguments) to set the correct IP addresses: [6 marks]

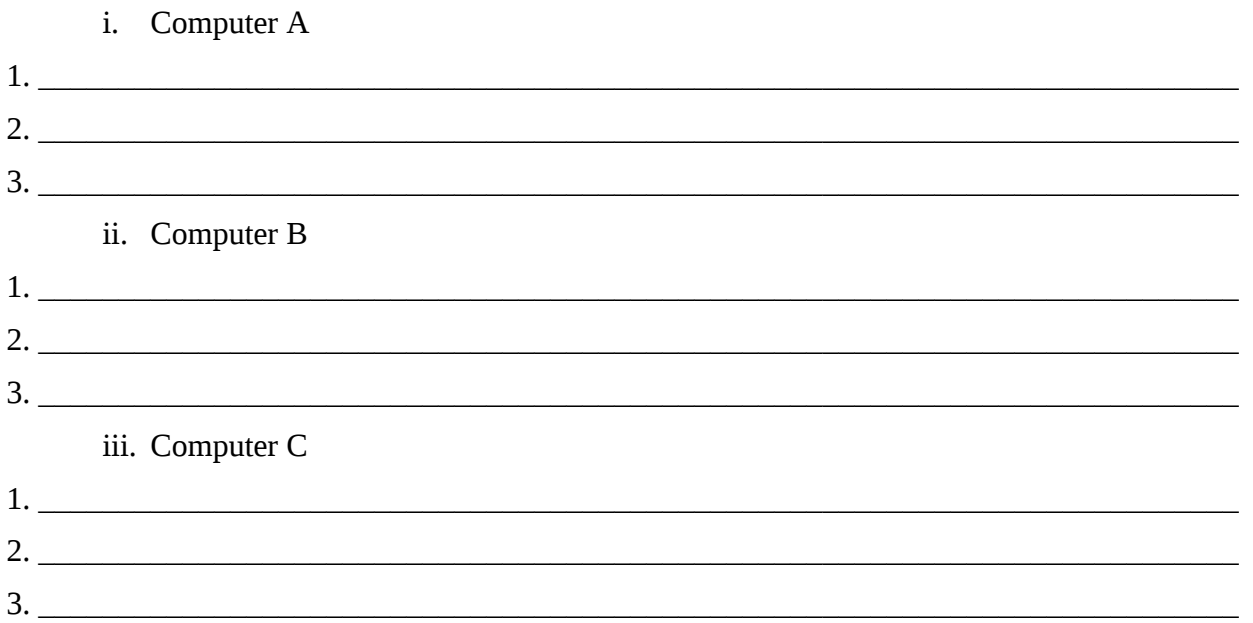

c) Assuming after setting the IP addresses the routing tables for every computer are empty, show the complete command(s) (including any input arguments) to set the correct routing tables: [6 marks]

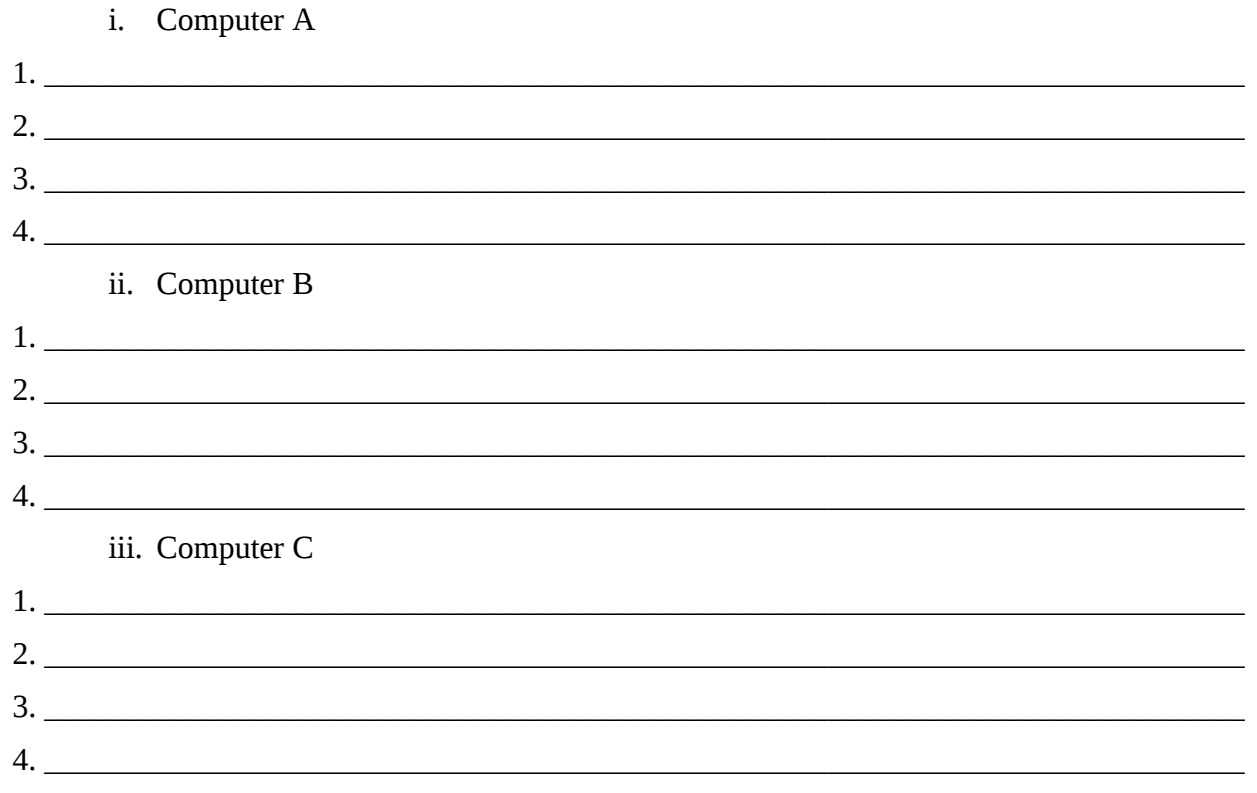

- d) Explain what else you need to do (including any commands/files, as well as which computer(s) changes need to be made on) to allow the two hosts to communicate. [2 marks]
- e) ping is often used to test the network. What is the highest layer protocol that ping uses? You may give the full name or the abbreviation. [1 mark]
- f) The protocol used by ping is sometimes insufficient to test the network. Assuming there are no servers currently running on any computers, show the command(s) (including any input arguments) that you could use to test communications between hosts using a different protocol. Make sure you indicate the correct ordering of the commands and which computer the command is executed on. [3 marks]

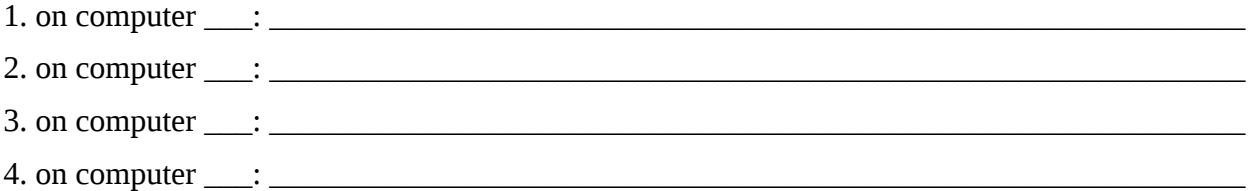

## **Question 6** [5 marks]

The following shows the the contents of a file on different computers (it is the same file name on each computer, but the contents of the file differs):

Computer A, 23.100.2.3:

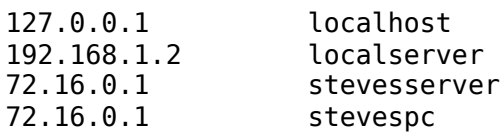

Computer B, 72.16.0.1:

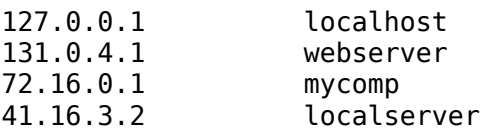

Computer C, 131.0.4.1:

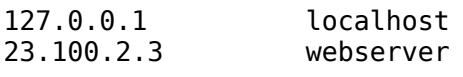

- a) What is the name of the file shown? [1 mark]
- b) Assuming each computer is attached to the Internet, but there are no DNS servers available, for each of the following commands, will the ping be successful? If yes, explain which computer (A, B or C) will receive the ping. If no, explain why. [4 marks]
	- i. Computer A: ping webserver
	- ii. Computer B: ping webserver
	- iii. Computer C: ping localhost
	- iv. Computer A: ping stevespc

#### **Question 7** [6 marks]

The following shows output from a ping command on the computer *C*. Answer the questions based only on this output.

sgordon@basil:~\$ ping -c 6 -i 2 www.siit.tu.ac.th PING www.siit.tu.ac.th (203.131.209.77) 56(84) bytes of data. 64 bytes from 203.131.209.77: icmp\_seq=1 ttl=60 time=200.0 ms 64 bytes from 203.131.209.77: icmp\_seq=2 ttl=60 time=210.0 ms 64 bytes from 203.131.209.77: icmp\_seq=3 ttl=60 time=230.0 ms 64 bytes from 203.131.209.77: icmp\_seq=4 ttl=60 time=190.0 ms 64 bytes from 203.131.209.77: icmp\_seq=5 ttl=60 time=210.0 ms 64 bytes from 203.131.209.77: icmp\_seq=6 ttl=60 time=220.0 ms --- www.siit.tu.ac.th ping statistics -- ercomposited, the cell of the context of the set of the set of the set of the set of the set of the set of the set of the set of the set of the set of the set of the set of the set of the set of the set of the set of the s rtt min/avg/max/mdev =  $\qquad$  /  $\qquad$  /  $\qquad$  ms

- a) Fill in the 8 spaces in the ping statistics. For times, give your answer to the nearest 1 ms (for example, "200ms"). [0.5 marks for each answer].
- b) How many routers do you think are between the computer *C* and www.siit.tu.ac.th? Explain your answer. [2 marks]

### **Question 8** [12 marks]

The following pages show the text output from a packet capture in Wireshark. Answer the questions based only on this output.

a) Draw a diagram that illustrates all TCP segments in the connection setup and data transfer for the TCP connection used to transfer the first web page. Make sure you clearly label the message types (or other identifying information). (Hint: only draw the segments belonging to the one TCP connection) [5 marks]

- b) What is the address of 10.10.1.110's DNS server? [1 mark]
- c) The contents of the file www.sandilands.info/siit/index.html is contained in which packets (give the packet number from the capture)? [1 mark]

d) There are multiple port numbers shown in the capture. List all port numbers, and explain what application uses them. [2 marks]

e) In the set of packets captured, is the content of the file www.sandilands.info/siit/css/site.css sent? Explain how you know the answer. [1 mark]

f) In the set of packets captured, is the content of the file www.sandilands.info/favicon.ico sent? Explain how you know the answer. [1 mark]

g) What is the MAC address of the computer using the web browser in this exchange? [1 mark]

The text output from Wireshark:

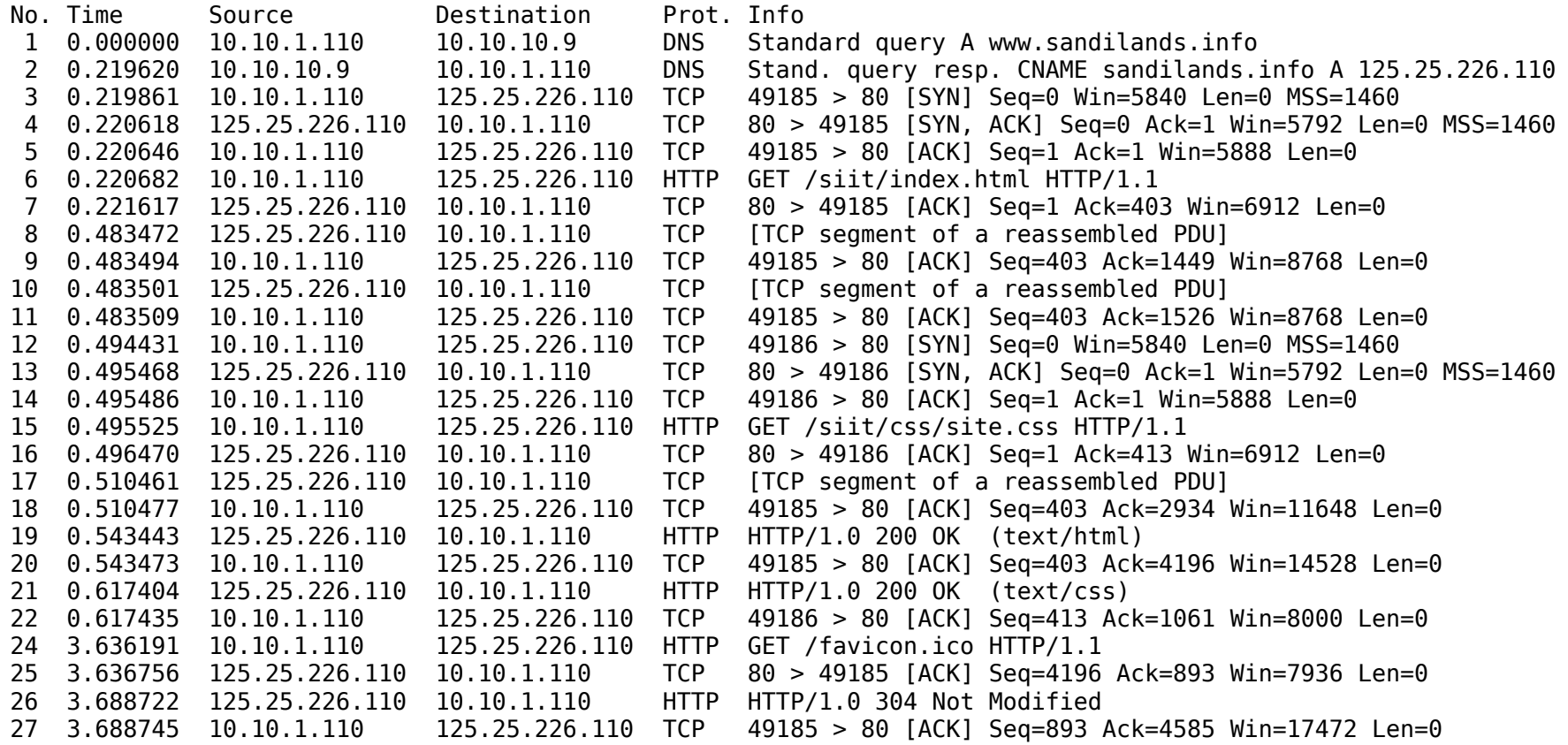

Details of selected packets:

Frame 6 (468 bytes on wire, 468 bytes captured) Ethernet II, Src: 00:17:31:5a:e5:89 (00:17:31:5a:e5:89), Dst: 00:50:ba:4c:6b:45 (00:50:ba:4c:6b:45) Internet Protocol, Src: 10.10.1.110 (10.10.1.110), Dst: 125.25.226.110 (125.25.226.110) Transmission Control Protocol, Src Port: 49185 (49185), Dst Port: 80 (80), Seq: 1, Ack: 1, Len: 402 Hypertext Transfer Protocol

Frame 8 (1514 bytes on wire, 1514 bytes captured) Ethernet II, Src: 00:50:ba:4c:6b:45 (00:50:ba:4c:6b:45), Dst: 00:17:31:5a:e5:89 (00:17:31:5a:e5:89) Internet Protocol, Src: 125.25.226.110 (125.25.226.110), Dst: 10.10.1.110 (10.10.1.110) Transmission Control Protocol, Src Port: 80 (80), Dst Port: 49185 (49185), Seq: 1, Ack: 403, Len: 1448

Frame 10 (143 bytes on wire, 143 bytes captured) Ethernet II, Src: 00:50:ba:4c:6b:45 (00:50:ba:4c:6b:45), Dst: 00:17:31:5a:e5:89 (00:17:31:5a:e5:89) Internet Protocol, Src: 125.25.226.110 (125.25.226.110), Dst: 10.10.1.110 (10.10.1.110) Transmission Control Protocol, Src Port: 80 (80), Dst Port: 49185 (49185), Seq: 1449, Ack: 403, Len: 77

Frame 15 (478 bytes on wire, 478 bytes captured) Ethernet II, Src: 00:17:31:5a:e5:89 (00:17:31:5a:e5:89), Dst: 00:50:ba:4c:6b:45 (00:50:ba:4c:6b:45) Internet Protocol, Src: 10.10.1.110 (10.10.1.110), Dst: 125.25.226.110 (125.25.226.110) Transmission Control Protocol, Src Port: 49186 (49186), Dst Port: 80 (80), Seq: 1, Ack: 1, Len: 412 Hypertext Transfer Protocol

Frame 17 (1474 bytes on wire, 1474 bytes captured) Ethernet II, Src: 00:50:ba:4c:6b:45 (00:50:ba:4c:6b:45), Dst: 00:17:31:5a:e5:89 (00:17:31:5a:e5:89) Internet Protocol, Src: 125.25.226.110 (125.25.226.110), Dst: 10.10.1.110 (10.10.1.110) Transmission Control Protocol, Src Port: 80 (80), Dst Port: 49185 (49185), Seq: 1526, Ack: 403, Len: 1408

Frame 19 (1328 bytes on wire, 1328 bytes captured) Ethernet II, Src: 00:50:ba:4c:6b:45 (00:50:ba:4c:6b:45), Dst: 00:17:31:5a:e5:89 (00:17:31:5a:e5:89) Internet Protocol, Src: 125.25.226.110 (125.25.226.110), Dst: 10.10.1.110 (10.10.1.110) Transmission Control Protocol, Src Port: 80 (80), Dst Port: 49185 (49185), Seq: 2934, Ack: 403, Len: 1262 [Reassembled TCP Segments (4195 bytes): #8(1448), #10(77), #17(1408), #19(1262)] Hypertext Transfer Protocol Line-based text data: text/html

Frame 21 (1126 bytes on wire, 1126 bytes captured) Ethernet II, Src: 00:50:ba:4c:6b:45 (00:50:ba:4c:6b:45), Dst: 00:17:31:5a:e5:89 (00:17:31:5a:e5:89) Internet Protocol, Src: 125.25.226.110 (125.25.226.110), Dst: 10.10.1.110 (10.10.1.110) Transmission Control Protocol, Src Port: 80 (80), Dst Port: 49186 (49186), Seq: 1, Ack: 413, Len: 1060 Hypertext Transfer Protocol Line-based text data: text/css

Frame 24 (556 bytes on wire, 556 bytes captured) Ethernet II, Src: 00:17:31:5a:e5:89 (00:17:31:5a:e5:89), Dst: 00:50:ba:4c:6b:45 (00:50:ba:4c:6b:45) Internet Protocol, Src: 10.10.1.110 (10.10.1.110), Dst: 125.25.226.110 (125.25.226.110) Transmission Control Protocol, Src Port: 49185 (49185), Dst Port: 80 (80), Seq: 403, Ack: 4196, Len: 490 Hypertext Transfer Protocol

Frame 26 (455 bytes on wire, 455 bytes captured) Ethernet II, Src: 00:50:ba:4c:6b:45 (00:50:ba:4c:6b:45), Dst: 00:17:31:5a:e5:89 (00:17:31:5a:e5:89) Internet Protocol, Src: 125.25.226.110 (125.25.226.110), Dst: 10.10.1.110 (10.10.1.110) Transmission Control Protocol, Src Port: 80 (80), Dst Port: 49185 (49185), Seq: 4196, Ack: 893, Len: 389 Hypertext Transfer Protocol

## **Question 9** [7 marks]

The following shows the contents of the file for a computer. Answer the questions based only on this output.

```
lease { 
   interface "eth0"; 
   fixed-address 10.10.1.42; 
   option subnet-mask 255.255.255.0; 
   option routers 10.10.1.2; 
   option dhcp-lease-time 86400; 
   option dhcp-message-type 5; 
   option domain-name-servers 10.10.6.34; 
   option dhcp-server-identifier 10.10.1.6; 
   option netbios-name-servers 192.168.1.6,10.10.1.5; 
   renew 4 2008/11/6 16:12:00; 
   rebind 5 2008/11/7 03:26:15; 
   expire 5 2008/11/7 06:26:15; 
}
```
- a) What is the name of the file? [1 mark]
- b) What protocol is this information used by? [1 mark]
- c) What is the purpose of the protocol? [1 mark]
- d) What is the IP address of the computer that has this file? [1 mark]
- e) What is the IP address of the computer that provided the information stored in this file? [1 mark]
- f) Explain what the *renew* line means. [1 mark]
- g) Explain what the *rebind* line means. (The difference from renew should be clearly stated) [1 mark]

#### **Question 10** [8 marks]

The following shows the text output from a packet capture in Wireshark. The details of two packets/frames are shown (Frame 4 and Frame 8).

```
Frame 4 (102 bytes on wire, 102 bytes captured) 
Ethernet II, Src: 00:23:69:3a:f4:7d, Dst: 00:17:31:5a:e5:89 
     Destination: 00:17:31:5a:e5:89 
     Source: 00:23:69:3a:f4:7d 
     Type: IP (0x0800) 
Internet Protocol, Src: 10.10.1.184, Dst: 192.168.1.2 
     Version: 4 
     Header length: 20 bytes 
     Differentiated Services Field: 0xc0 (DSCP 0x30: Class Selector 6; ECN: 0x00)
     Total Length: 88 
     Identification: 0x7893 (30867) 
     Flags: 0x00 
     Fragment offset: 0 
     Time to live: 64 
     Protocol: ICMP (0x01) 
     Header checksum: 0x33e6 [correct] 
     Source: 10.10.1.184 (10.10.1.184) 
     Destination: 192.168.1.2 (192.168.1.2) 
Internet Control Message Protocol 
     Type: 3 (Destination unreachable) 
     Code: 1 (Host unreachable) 
     Checksum: 0xc9f8 [correct] 
     Data
Frame 8 (105 bytes on wire, 105 bytes captured) 
Ethernet II, Src: 00:23:69:3a:f4:7d, Dst: 00:17:31:5a:e5:89 
     Destination: 00:17:31:5a:e5:89 
     Source: 00:23:69:3a:f4:7d 
     Type: IP (0x0800) 
Internet Protocol, Src: 10.10.1.22 , Dst: 192.168.1.2 
     Version: 4 
     Header length: 20 bytes 
     Differentiated Services Field: 0x00 (DSCP 0x00: Default; ECN: 0x00) 
     Total Length: 91 
     Identification: 0xd880 (55424) 
     Flags: 0x04 (Don't Fragment) 
     Fragment offset: 0 
     Time to live: 63 
     Protocol: TCP (0x06) 
     Header checksum: 0x9652 [correct] 
     Source: 10.10.1.22 
     Destination: 192.168.1.2 
Transmission Control Protocol, SrcPort: 22, DstPort: 60772, Seq:1, Ack:1, Len:39
     Source port: 22 
     Destination port: 60772 
     Sequence number: 1 (relative sequence number) 
     [Next sequence number: 40 (relative sequence number)] 
     Acknowledgement number: 1 (relative ack number) 
     Header length: 32 bytes 
     Flags: 0x18 (PSH, ACK) 
     Window size: 5888 (scaled) 
     Checksum: 0xac15 [correct] 
     Options: (12 bytes) 
SSH Protocol 
    Protocol: SSH-2.0-OpenSSH 5.1p1 Debian-5ubuntu1\r\n
```
a) For each frame, what is the highest layer protocol in use? [2 marks]

- i. Frame 4: \_\_\_\_\_\_\_\_\_\_\_\_\_\_\_\_\_\_\_\_\_\_\_\_\_\_\_\_\_
- ii. Frame 8: \_\_\_\_\_\_\_\_\_\_\_\_\_\_\_\_\_\_\_\_\_\_\_\_\_\_\_\_\_
- b) For each frame, draw the packet structure indicating all layers down to at least layer 2. Also, for each header/data, indicate the length in bytes. [6 marks]
	- i. Frame 4:

ii. Frame 8:

## **Question 11** [4 marks]

The following shows the output of a tracepath command. Answer the questions based only on this output.

sgordon@ginger:~\$ tracepath bridge.siit.tu.ac.th 1: ginger.local (10.10.1.171) 0.122ms pmtu 1500 1:  $\overline{b}$ kd-fac.siit.tu.ac.th (10.10.1.1) 1.589ms<br>2: 10.10.10.1 (10.10.10.1) 1.955ms 2: 10.10.10.1 (10.10.10.1) 1.955ms 3: 192.168.72.3 (192.168.72.3) asymm 4 3.370ms 4: 192.168.74.2 (192.168.74.2) asymm 5 735.108ms 5: 192.168.73.1 (192.168.73.1) 450.206ms 6: bridge.siit.tu.ac.th (192.168.10.1) 847.116ms reached

- a) How many routers between the source of the tracepath command and the destination given in the tracepath command? [1 mark]
- b) Draw a diagram that shows the connections between devices for the path shown. Each device must be labeled with:
	- IP address of the device
	- Source, Destination or Router (that is, give each device a label that indicates whether that device is a Source, Destination or Router in the path). [3 marks]